## Cary630 アタッチメントを交換すると、 MicroLabPCのスタータスが黄色点滅になる

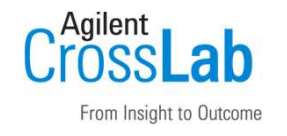

アタッチメントによって、IRの透過率が異なり、エネルギー値が 変わってしまうためステータスが、黄色点滅になります。 以下のゲイン調整を実施して、エネルギーを調整してください。

・ホーム画面から「詳細設定」→「診断」を選択し、エネルギー値を 確認後、「ゲイン調整」を押し、ゲインの調整を実施します。 (シグナル値の目安:26000-24000)

※状況が変わらない場合は、「Cary630 特定のメソッドを読み込んだ 場合や、メソッド読み込み後、測定を開始した時にMicroLabPCのス タータスが黄色点滅になる」のFAQも参考にしてください

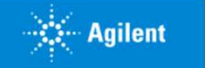